## Variante 1—Ihre App/Karte verwenden

Sie haben eine APP oder Ladekarte von einem Partnerunternehmen, Preise gemäß Ihrem Anbieter

Sie benötigen ein Smartphone mit Internet und müssen sich anmelden (Kreditkarte/ApplePay/GooglePay erforderlich)

Variante 2—Spontanes Laden mit Registrierung

Sie können beim Kommunalunternehmen Oberostendorf eine persönliche Ladekarte für diese Station beantragen.

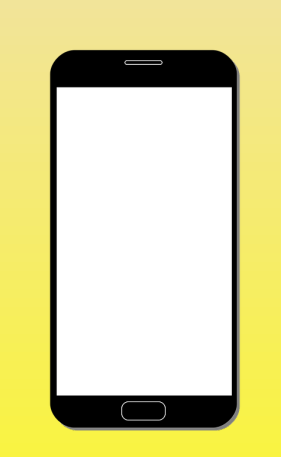

- 
- 
- 
- 

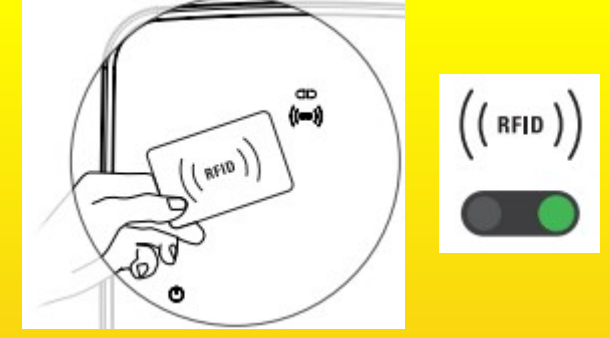

## Variante 3—Reev Ladekarte von dem KUO

- Ladekabel an der Ladesäule und am Auto einstecken
- QR Code mit Ihrer Elektroanbieter App scannen oder
- RFID Ladekarte an den Kartenleser der Ladestation halten
- Den Anweisungen in der App folgen oder direkt losladen

Kommunalunternehmen AdöR Kirchstraße 7 86869 Oberostendorf Telefon: 08344-76828-0 vorstand@oberostendorf.com https://oberostendorf.com

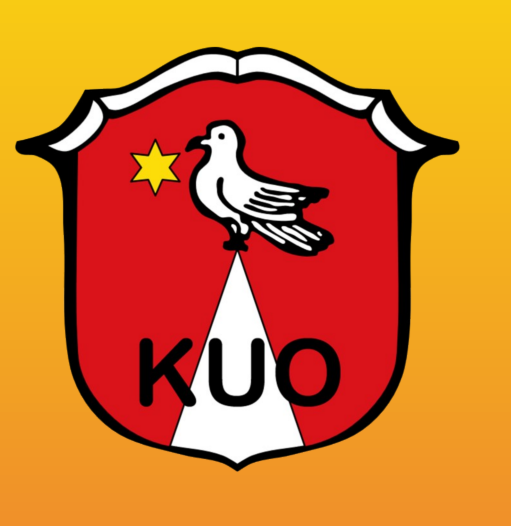

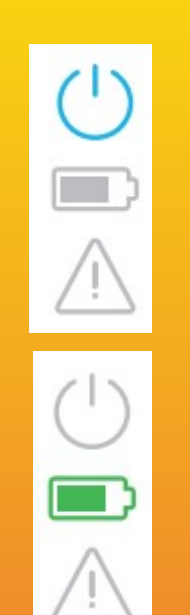

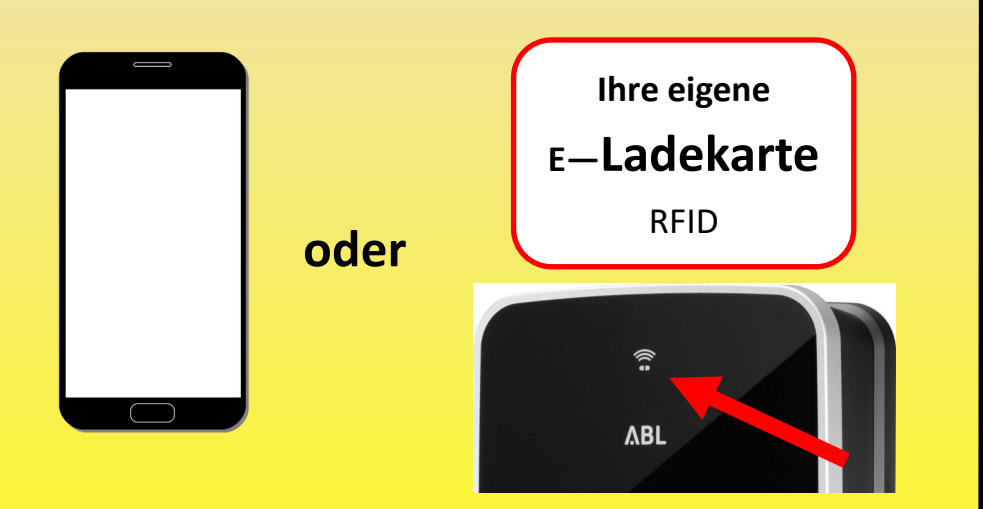

Symbol blinkt blau: Ladestation bereit

- Ladekabel an der Ladesäule und am Auto einstecken
- QR Code scannen oder
- https://reev.one öffnen und
- QR Code des Anschlusses eintragen (Seite beachten)
- Preis wird angezeigt. Anweisungen der Webseite folgen
- E-Mail Adresse hinterlegen
- Zahlungsinformationen eintragen
- Ladevorgang starten

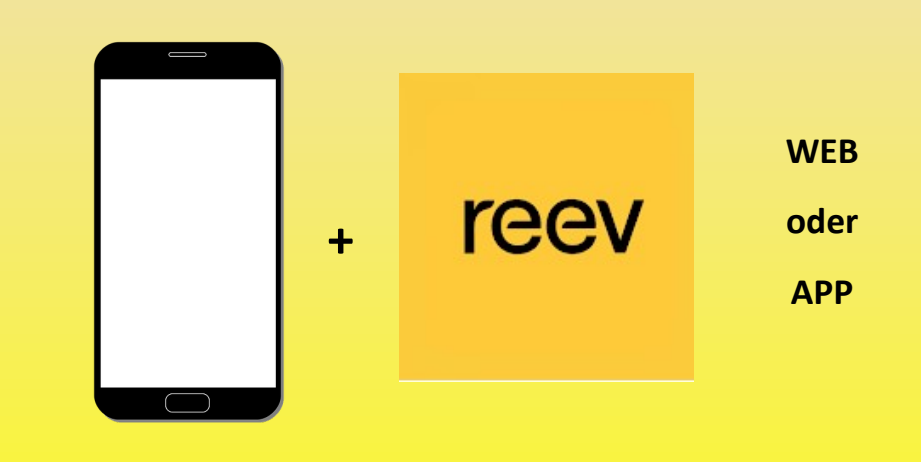

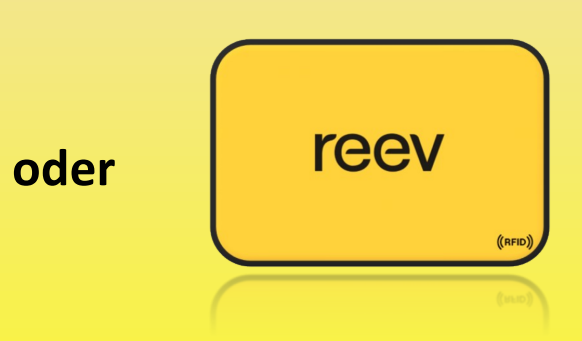

• Ladekabel an der Ladesäule und am Auto einstecken • Ladevorgang mit Reev App freischalten oder • RFID Ladekarte an den Kartenleser der Ladestation halten • Den Anweisungen in der App folgen oder direkt losladen

> Symbol blinkt grün: Ladevorgang

Symbol leuchtet blau: Ladestation wartet auf Freigabe durch Karte/App

Karte erkannt

grüne LED

leuchtet 2 Sek.

www.ablmobility.de

Karte erkannt grüne LED

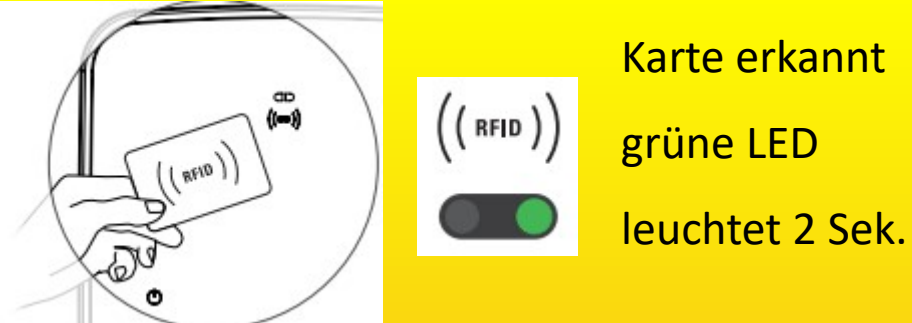

Symbol leuchtet grün: Ladevorgang wartet auf Fahrzeug oder beendet

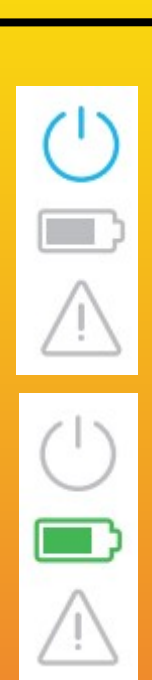